## **Adding Title Screens to Playlists**

Add a title screen to a created playlist.

*1* Select the playback mode.

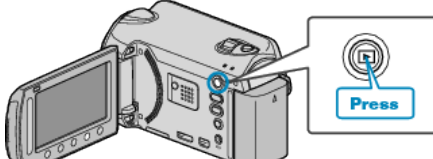

*2* Select video mode.

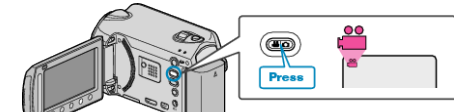

3 Touch id to display the menu.

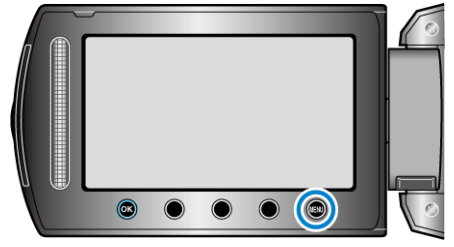

4 Select "EDIT PLAYLIST" and touch  $\otimes$ .

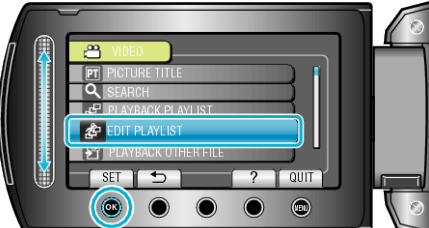

5 Select "SET TITLE" and touch  $\circledast$ 

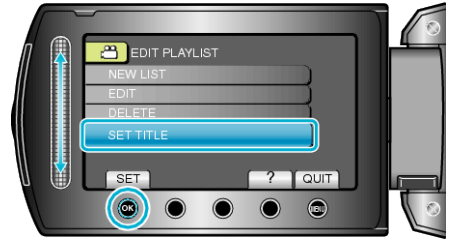

 $6$  Select the desired playlist and touch  $6$ .

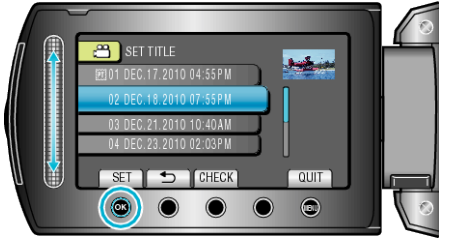

- Touch "CHECK" to check the content of the selected playlist.
- 7 Select a title and touch  $@$ .

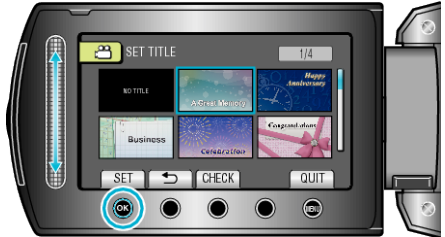

- Touch "CHECK" to check the title.
- To delete the title, select "NO TITLE".
- $\bullet$  After setting, touch  $\circledR$ .
- To exit the screen, touch <sup>(@)</sup>.